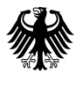

**Bundesamt** für Güterverkehr

# **Ausfüllhilfe zur Bedarfsanfrage im Rahmen der Förderung privater Investoren zur Schaffung von zusätzlichen Lkw-Stellplätzen in der Nähe von Autobahnanschlussstellen nach der Richtlinie vom 10. Juni 2021**

## **1. Formular für die Bedarfsanfrage**

## **Bedarfsanfrage**

Bitte beachten Sie, dass es sich hier noch nicht um eine rechtsverbindliche Antragstellung handelt. Zur Bedarfsanfrage ist ausschließlich dieses Formular zu verwenden.

#### **Hinweise**

Die Bedarfsanfrage ist ausschließlich elektronisch über das [eService-Portal](https://antrag-gbbmvi.bund.de/) des Bundesamtes zu übersenden. Dies ist außerdem nur bis zum Ablauf der Antragsfrist möglich. Diese endet spätestens mit Ablauf des 15. März 2024 (Ausschlussfrist). Das eService-Portal wird jedoch geschlossen, sobald keine Haushaltsmittel mehr zur Verfügung stehen.

Weitere Informationen und Hinweise stehen Ihnen auch auf de[r Internetseite](http://www.bag.bund.de/) und i[m eService-Portal](https://antrag-gbbmvi.bund.de/) des Bundesamtes zur Verfügung.

Bitte beachten Sie zudem, dass die Bedarfsanfrage im eService-Portal nur übermittelt werden kann, sofern alle erforderlichen Felder ausgefüllt wurden. Welche Felder im Einzelnen zu befüllen sind, wird nachfolgend unter 3. Erläuterung zum Vordruck erläutert.

## **2. Übermittlung der Bedarfsanfrage**

Für die Einreichung der Bedarfsanfrage müssen Sie sich im **eService-Portal** zunächst registrieren. Nach dem Log-In müssen Sie sich den Vordruck (Menübereich links - Formulare und Anleitungen – SteP) herunterladen.

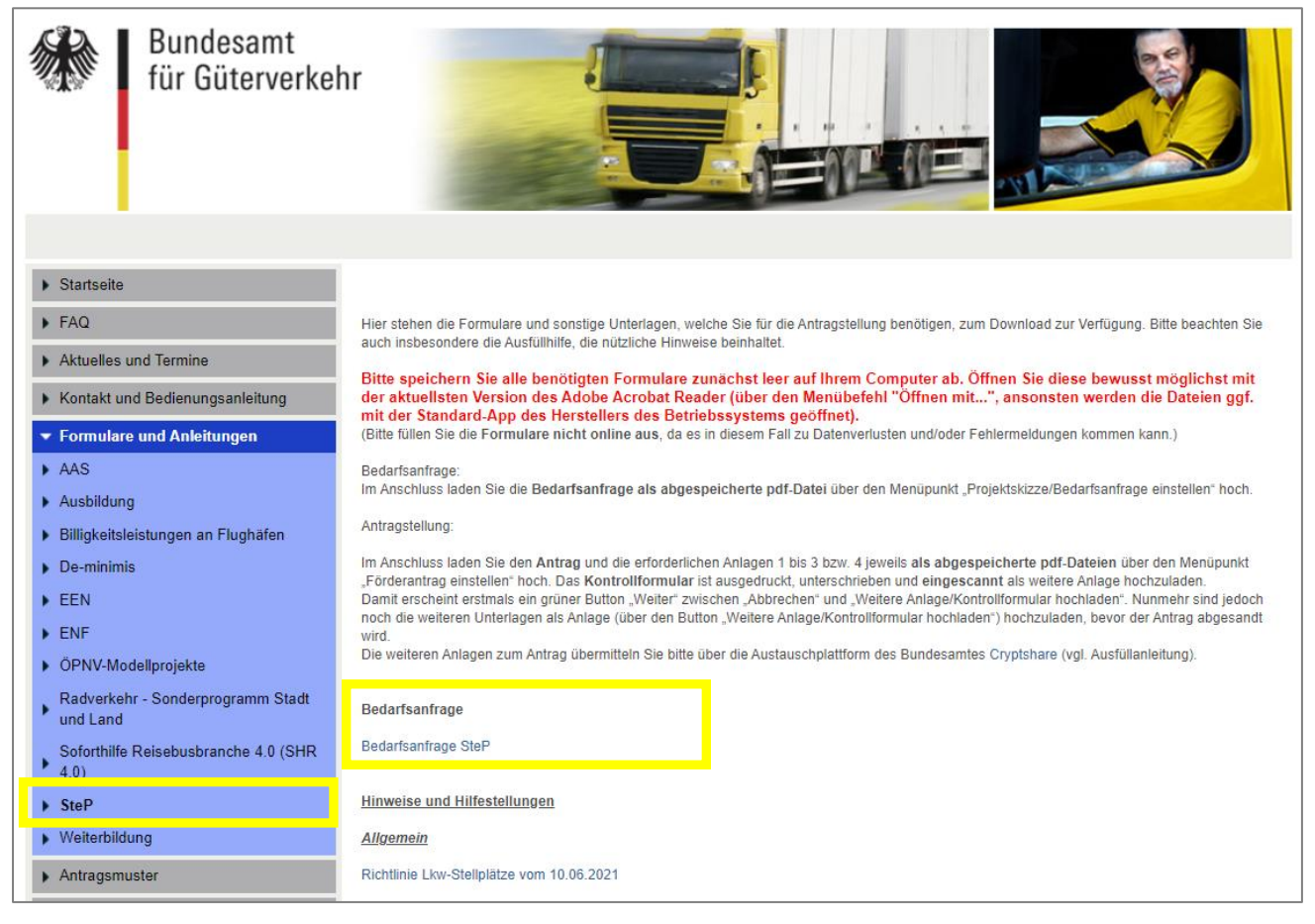

Nachdem Sie sich den Vordruck auf Ihrem Computer abgespeichert haben, sollten Sie diesen möglichst mit der aktuellsten Version des Adobe Acrobat Reader bewusst öffnen (über den Menübefehl "Öffnen mit...", sonst wird die Datei ggf. mit der Standard-App des Herstellers des Betriebssystems geöffnet), ausfüllen und auf Ihrem Computer abspeichern.

Bei der Verwendung von alternativen Programmen kann es zu Problemen beim Hochladen der Dateien im Antragsportal kommen. Die Verwendung einer anderen bzw. einer veralteten Software kann auch dazu führen, dass die Daten nicht korrekt ausgelesen werden können und die Bearbeitung der Bedarfsanfrage verzögert wird. Sollten Sie dennoch eine abweichende Software verwenden, überprüfen Sie bitte in Ihrem eigenen Interesse die Darstellung des Formulars in Ihrem Postausgang. Wenn Sie hierbei Fehler oder Unstimmigkeiten feststellen, wenden Sie sich bitte umgehend per E-Mail [\(F1-Fachseite-](mailto:F1-Fachseite-Fachadministration@bag.bund.de)[Fachadministration@bag.bund.de\)](mailto:F1-Fachseite-Fachadministration@bag.bund.de) an die Fachadministration des Bundesamtes. Die aktuellste Version des Adobe Acrobat Reader wird auf der folgenden Seite kostenlos zu[m Download](http://www.adobe.com/de/products/reader/) angeboten.

Einen Überblick über die aktuellen PDF-Reader erhalten Sie auf [dieser](http://pdfreaders.org/) Seite.

#### 1. Zum Vordruck:

Füllen Sie den Vordruck aus und speichern Sie diesen auf dem Computer ab.

#### 2. Hochladen der Bedarfsanfrage:

a) Klicken Sie im Antragsportal auf den Menüpunkt "Projektskizze/Bedarfsanfrage einstellen" und auf den Button "Weiter".

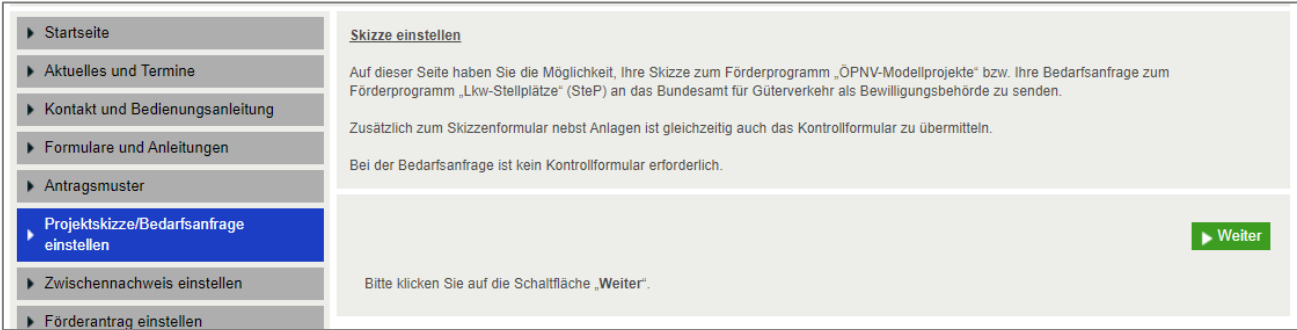

b) Vergeben Sie im 1. Schritt eine Bezeichnung für die Bedarfsanfrage und laden Sie diese im 2. Schritt hoch - bestätigen Sie mit dem grünen Button "Weiter".

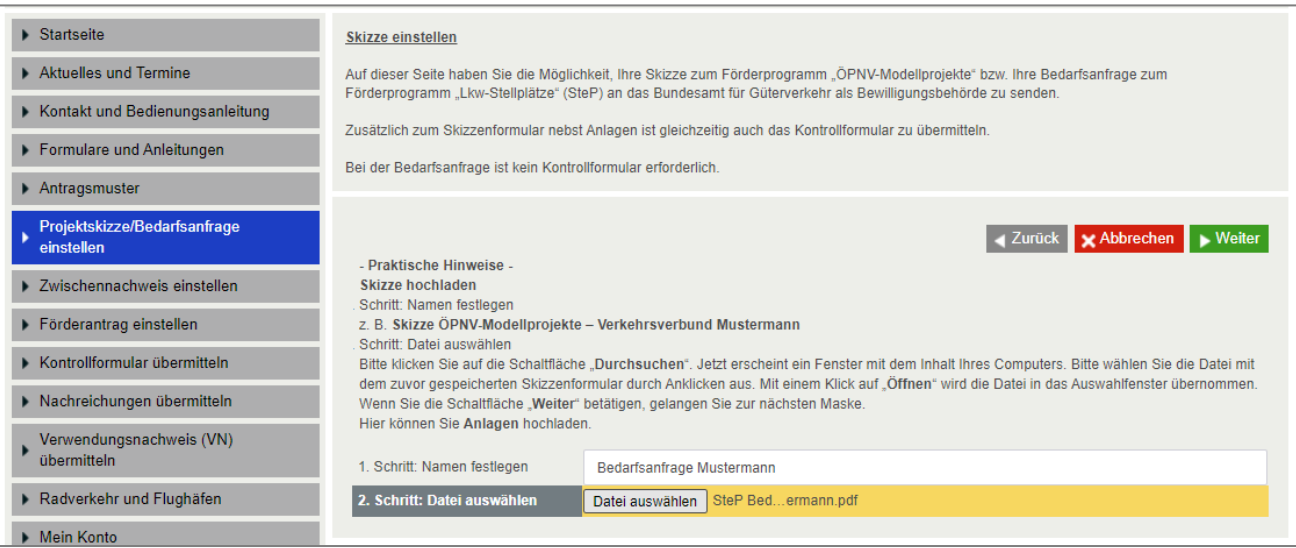

#### c) Bestätigen Sie die Meldung zur Prüfung Ihrer Daten mit dem grünen Button "Weiter".

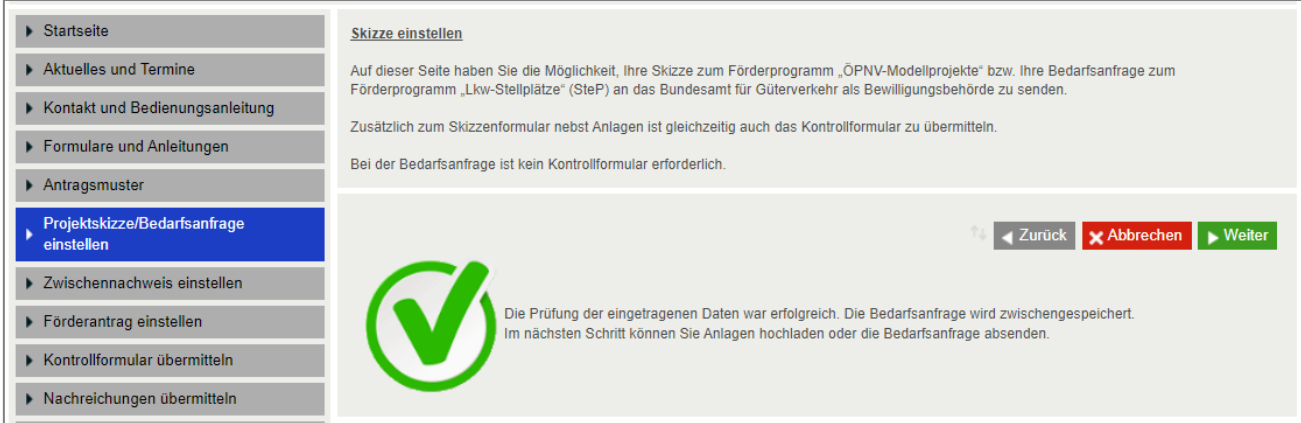

d) Im folgenden Fenster haben Sie die Möglichkeit, eine Anlage zur Bedarfsanfrage hochzuladen. Dies ist jedoch nicht erforderlich. Bestätigen Sie, ohne Schritt 1 und 2 zu befolgen, mit dem grünen Button "Weiter".

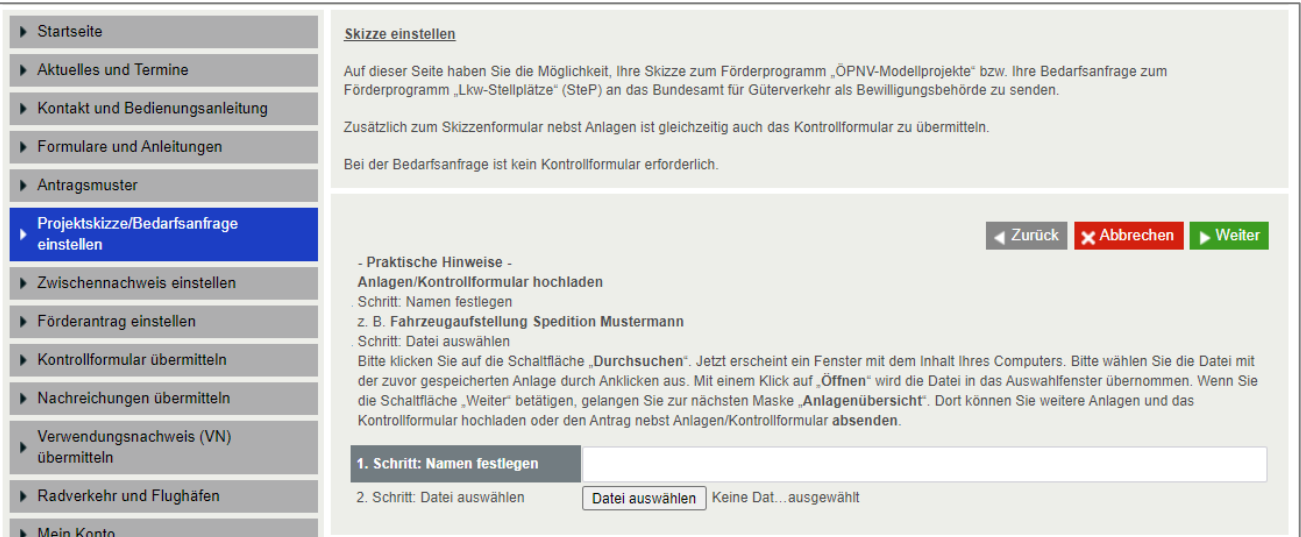

#### e) Klicken Sie auf den grauen Button "Bedarfsanfrage absenden".

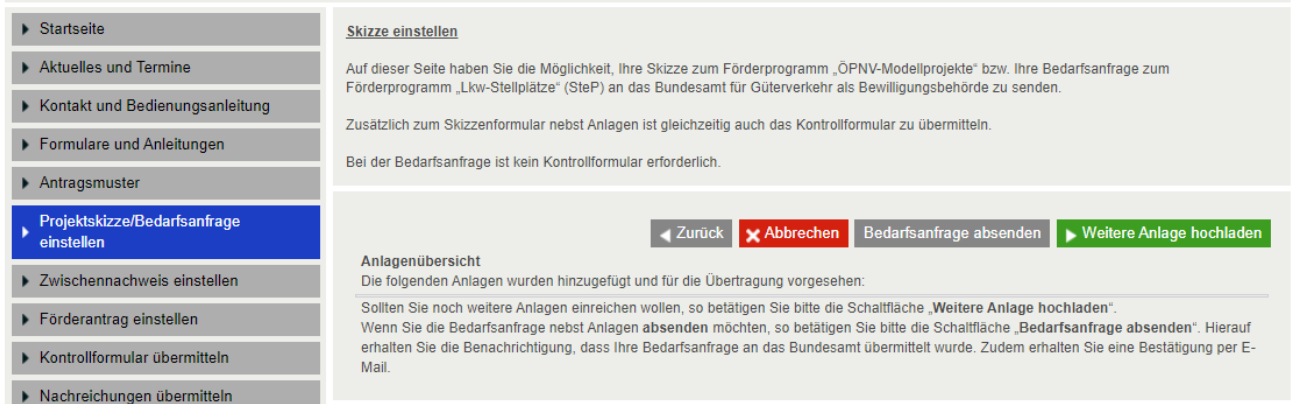

f) Sie erhalten eine Meldung zur Übermittlung der Bedarfsanfrage im Antragsportal (Bestätigen Sie diese mit dem grünen Button "Weiter".)

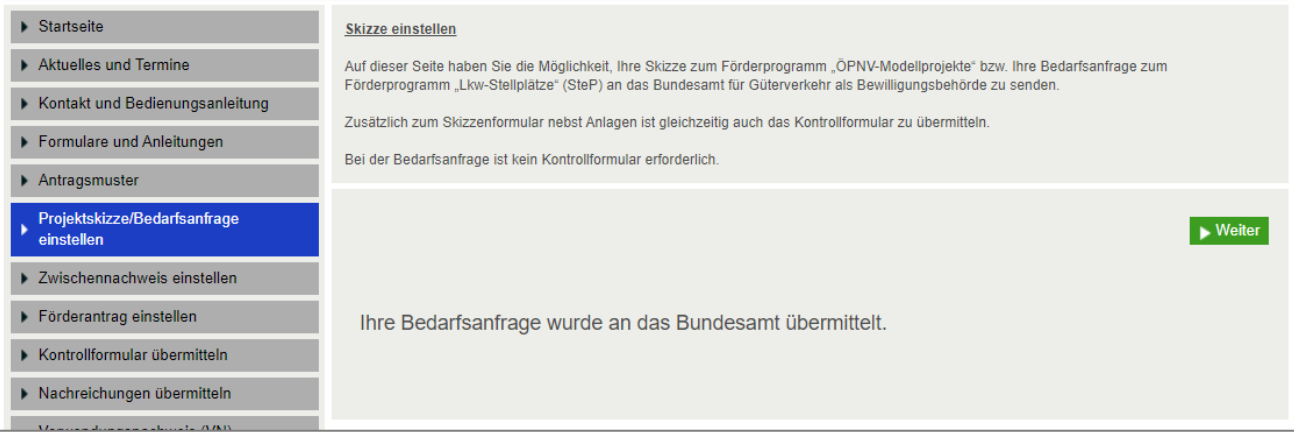

#### sowie per E-Mail.

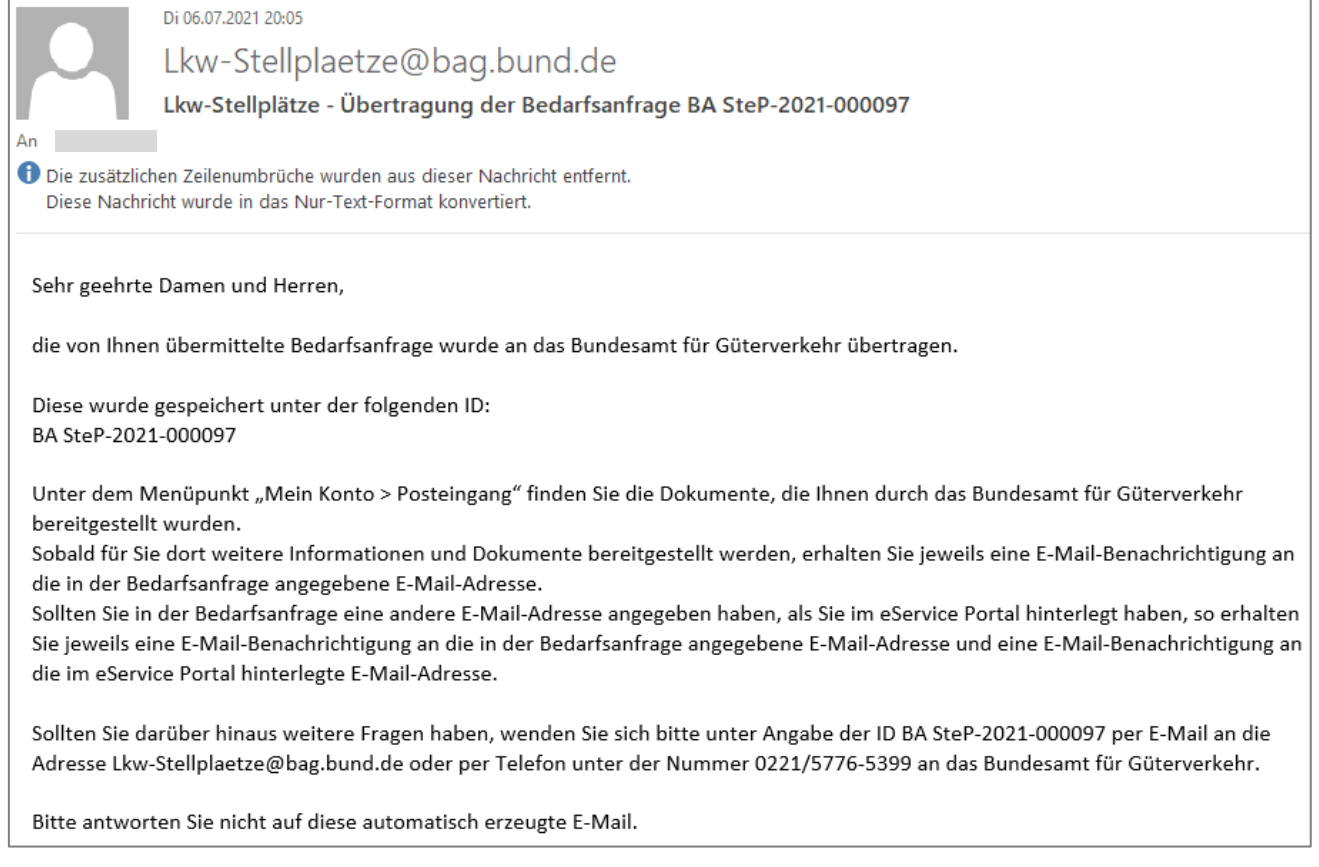

Sollte es zu technischen Problemen kommen, wenden Sie sich bitte möglichst mit Screenshot per E-Mail an [F1-Fachseite-Fachadministration@bag.bund.de.](mailto:F1-Fachseite-Fachadministration@bag.bund.de)

## **3. Erläuterung zum Vordruck**

## **Ziffer (1)**

Bitte geben Sie in die vollständige Firmen- oder Unternehmensbezeichnung einschließlich der Rechtsform laut Handelsregistereintragung an. Ist Ihr Unternehmen nicht im Handelsregister eingetragen, geben Sie bitte Ihren Vor- und Nachnamen und die Geschäftsbezeichnung an. Änderungen der Unternehmensdaten nach Übermittlung der Bedarfsanfrage sind umgehend mitzuteilen. Das Feld muss für die Übermittlung der Bedarfsfanfrage ausgefüllt sein.

## **Ziffer (2)**

Sofern das Unternehmen im Handelsregister eingetragen ist, geben Sie bitte das Registergericht und die Registernummer an. Ist das Unternehmen nicht im Handelsregister eingetragen, kann die Eingabe entfallen. Änderungen der Unternehmensdaten nach Übermittlung der Bedarfsanfrage sind umgehend mitzuteilen.

## **Ziffer (3)**

Tragen Sie bitte den Unternehmenssitz mit Anschrift, Postleitzahl, Ort und Bundesland ein. Soweit lediglich eine Zweigniederlassung des Unternehmens in der Bundesrepublik ansässig ist, erfassen Sie bitte deren Anschrift, Postleitzahl, Ort und Bundesland. Änderungen der Unternehmensdaten nach Übermittlung der Bedarfsanfrage sind umgehend mitzuteilen. Die Felder müssen für die Übermittlung der Bedarfsfanfrage ausgefüllt sein.

## **Ziffer (4)**

Bitte kreuzen Sie an, ob die/der unter Ziffer (1) genannte/n Antragsteller/in oder ein/e Bevollmächtige/r die Abwicklung des Verfahrens übernimmt. Im Fall einer Bevollmächtigung benennen Sie bitte die/den Bevollmächtigte/n. Für die Übermittlung der Bedarfsfanfrage muss eine der Checkboxen angekreuzt sein. Ist die Checkbox zur Bevollmächtigung angekreuzt, muss das nachfolgende Feld befüllt sein.

## **Ziffer (5)**

Bitte benennen Sie eine/n Ansprechpartner/in und die aktuellen Kontaktdaten. Änderungen bzgl. des Ansprechpartners/der Ansprechpartnerin oder der Kontaktdaten nach Übermittlung der Bedarfsfanfrage sind umgehend mitzuteilen. Die Felder müssen für die Übermittlung der Bedarfsfanfrage ausgefüllt sein, eine der Checkboxen muss angekreuzt sein.

## **Ziffer (6)**

In der Nähe von Autobahnanschlussstellen können Investitionen finanziell gefördert werden für zusätzliche Lkw-Stellplätze, die durch

- den Neubau von Lkw Parkplätzen incl. Zuwegung,
- den Ausbau bestehender Lkw-Parkplätze (z.B. auf Autohöfen) oder
- Ertüchtigungsmaßnahmen von bestehenden Stellplätzen oder sonstigen Flächen, die bisher nicht als Lkw-Stellplätze genutzt werden (z.B. auf Betriebshöfen von Speditionsunternehmen oder Transportund Logistikunternehmen, Parkflächen von Handelsunternehmen oder Messeparkplätzen)

#### geschaffen werden.

Wählen Sie durch das Ankreuzen die für Sie zutreffende Auswahl. Bitte beachten Sie, nur eine der drei Checkboxen darf angekreuzt werden.

Tragen Sie den Standort (Adresse) des geplanten Vorhabens, Bundesland, die Bezeichnung der Bundeautobahn, die Anschlussstelle und die Entfernung im km zur Anschlussstelle ein. Die Felder müssen für die Übermittlung der Bedarfsfanfrage ausgefüllt sein.

# **Ziffer (7)**

Erfassen Sie die Höhe der voraussichtlichen Gesamtausgaben. Das Feld muss für die Übermittlung der Bedarfsfanfrage ausgefüllt sein.